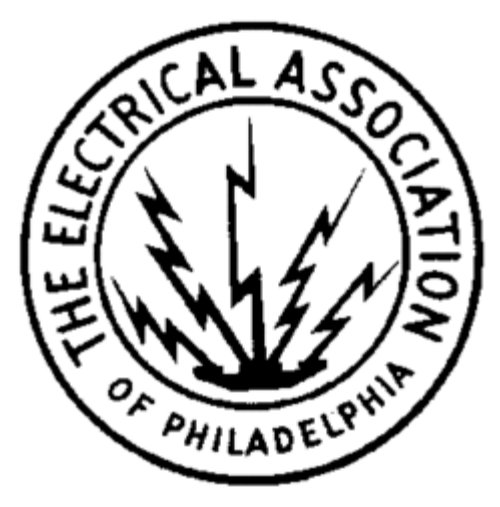

**Electrical Association of Philadelphia Scholarship Program 2018-19**

## **Frequently Asked Questions**

**[Who is eligible to apply?](#page-0-0) When [is the application deadline?](#page-1-0) [What is the Program timeline?](#page-1-1) [What are the selection criteria?](#page-1-2) [What are the details of the award?](#page-1-3) [Is this scholarship renewable?](#page-1-4) [Which school should I list on the application if I have not made a final decision?](#page-1-5) [How do I change my college choice?](#page-1-6) [How do I know if my application is complete?](#page-2-0) [I uploaded a document that no longer displays on my application. Do I need to submit it again?](#page-2-1) [How do I upload more than one file at a time?](#page-2-2) [How do I create a](#page-2-3) .zip file? [What is the difference between Official and Unofficial Transcripts?](#page-3-0) [What are the Dos and DON'Ts of uploading documents to my application?](#page-3-1) [Where and when should I send my supporting documents?](#page-3-2) [How and when will I receive notification?](#page-3-3) [What are my responsibilities if I am chosen as a recipient?](#page-4-0) [How and when are checks issued?](#page-4-1) [Are scholarships taxable?](#page-4-2) [Who administers this program?](#page-4-3) [My parent's employment makes me eligible for this scholarship. Whose contact](#page-4-4) information should I include? [Who do I contact if I have other questions?](#page-4-5)**

#### <span id="page-0-0"></span>**Who is eligible to apply?**

To be eligible for this award, you must:

Applicants must meet **all** of the following criteria to be eligible for this scholarship:

 Be a **High School senior** planning on attending your freshman year of college or vocational/technical school beginning in the summer of 2018 (at least 12 credits per semester).

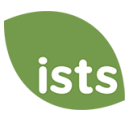

- Be a dependent **son or daughter** of full-time employees of EAP member companies.
- The parent/guardian must have been employed for at least one year as of January 1 of the year in which the scholarships are awarded.
- The parent/guardian must be employed at the time awards are announced.

*Note: If your parent/guardian is an eligible employee at the time you are notified that you have been selected to receive an award you will retain the award for the full academic term.* 

## <span id="page-1-0"></span>**When is the application deadline?**

March 29, 2018

### <span id="page-1-1"></span>**What is the Program timeline?**

- Application Opens: January 2, 2018
- Application Deadline: March 29, 2018
- Scholarship Recipients Notified: May, 2018
- Scholarship Checks Issued: August, 2018

## <span id="page-1-2"></span>**What are the selection criteria?**

An independent selection committee will evaluate the applications and select the recipients considering:

- Community involvement
- Academic achievements and records

*Decisions of the selection committees are final and are not subject to appeal. No application feedback will be given.*

#### <span id="page-1-3"></span>**What are the details of the award?**

- Up to four (4) \$3,000 scholarships will be awarded annually and are not renewable.
- Additionally, one of the four awards will be set aside for a student entering a technical program related to the electrical industry at an accredited post-secondary technical school or community college.
- The Award amounts will be determined annually.
- Institutions must be accredited, nonprofit two or four-year colleges/universities in the United States.
- A student may transfer from one institution to another and retain the award.
- The check will be made out directly to the student, but must be used to further their studies.

#### <span id="page-1-4"></span>**Is this scholarship renewable?**

No

# <span id="page-1-5"></span>**Which school should I list on the application if I have not made a final decision?**

You should list your first choice on the application.

#### <span id="page-1-6"></span>**How do I change my college choice?**

You may update your final school choice on the **My Profile** page at [https://aim.applyISTS.net.](https://aim.applyists.net/) If you are chosen to receive an award, it will be your responsibility to make sure your address is updated at least 30 days prior to the check issue date stated in the award notification so your check can be issued accordingly. This will not update any application or acceptance forms; however, all awards are issued based on the **My Profile** page.

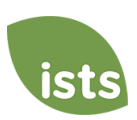

## <span id="page-2-0"></span>**How do I know if my application is complete?**

<span id="page-2-1"></span>Allow five to seven business days after uploading documents for your online status to update. You may monitor the status of your application on your home page at https://aim.applyISTS.net.

- **Started**: items are needed or are being processed. To see the items, click the grey or yellow 'Started' tile next to the application title. This will open another box listing all required items and the current status of each.
- **Complete**: all required forms and attachments (if applicable) have been received and your application will be considered for the scholarship.

You may also monitor the status of your attachments and recommendations (if applicable).

- **Not Received:** the attachment has either not been received or has been rejected.
- **Not Started:** the form has not been requested or started.
- **Requested**: the form request has been created, but the form has not been started.
- **Processing**: the attachment has been received and is being reviewed.
- **Rejected**: the attachment was not accepted and has been rejected.
- **Accepted:** the attachment has been verified and accepted by ISTS.

It is the responsibility of the applicant to monitor the progress of all application requirements to make sure the application is complete. The status **Complete** will display on the home page when all forms have been submitted and all documents have been verified.

## **I uploaded a document that no longer displays on my application. Do I need to submit it again?**

There are two situations where your attachment might not upload:

- You upload a file with the same name as one that has already been accepted.
- You upload a file with the same name as one that is waiting to be processed.

Example: You upload your school transcript file and then try to upload the same file with the same name for your test scores requirement because your scores were on it. You simply need to rename the file in order to upload it again so that it may be processed as your test scores.

#### <span id="page-2-2"></span>**How do I upload more than one file at a time?**

You may create a .zip file containing more than one file as long as everything included is in an acceptable format (i.e. .**pdf, .tif, .png, .gif, .jpeg, .jpg, .bmp and .xps.**)

# <span id="page-2-3"></span>**How do I create a .zip file?**

To use this format, follow the steps outlined below:

- 1. Create a new folder on your Desktop, name it the document type you will be uploading. For example, Test Scores, Transcript, or Financial Documentation.
- 2. Move all the pages you wish to upload into the new folder.
- 3. Right click on the document from your Desktop:
	- a. PC Users: select "Send to," followed by "Compressed (zipped) folder."
	- b. Mac Users: select "Compress '[folder name]'."
- 4. Your new **.zip** file will be located on your Desktop, ready to upload.

# <span id="page-3-0"></span>**What is the difference between Official and Unofficial Transcripts?**

**Official transcripts** must be obtained through your high school administration office, or your college registrar office. These transcripts are normally printed on official letterhead and/or state that they are official. These may contain a signature.

*Note: Your official transcript may come to you in a sealed envelope, stating it will become unofficial if opened. When scanning or copying your official transcripts, a watermark may appear noting they are now unofficial. Despite any watermarks or sealed envelopes, you may open the envelope if needed to upload the document. These documents will still be considered official for our purposes. When scanning or copying, you do not need to include a copy of the sealed envelope.*

**Unofficial transcripts** may be accessed through your school's online student portal. These pages must still be converted to one of the acceptable file formats. There are free tools available that will allow you to save various documents (including web pages) as a PDF. Unofficial transcripts must contain your name and the school name and contact information.

#### <span id="page-3-1"></span>**What are the Dos and DON'Ts of uploading documents to my application?**

#### **DO:**

- Upload in the correct file format.
- Only upload the requested documents.
- Black out any Social Security numbers on the documents you are uploading. This is not required, but advised.
- Return to your Home page at [https://aim.applyISTS.net](https://aim.applyists.net/) to verify your documents have been accepted.

#### **DON'T:**

- Upload a **Microsoft Word™** document (.doc, .docx).
- Upload more than the requested documentation.
- Assume your documents are correct and accepted once you have uploaded them. Upload a document stating you are mailing your documents.
- Assume the required document does not pertain to you. If the application states the document is required, your application will remain incomplete if you do not provide that document.
- Password protect your uploaded documents. Password protected documents will be rejected.

#### <span id="page-3-2"></span>**Where and when should I send my supporting documents?**

<span id="page-3-3"></span>The required supporting documents must be uploaded to your online application by the application deadline. If you do not follow the upload instructions exactly, your application may not be considered. Documents that meet the criteria required for the scholarship application, and are uploaded by the deadline, will be processed and considered on time.

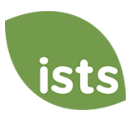

### **How and when will I receive notification?**

- Notifications are sent to recipients and applicants not selected to receive an award **via email** by the end of May. For recipients, an **Acceptance** link will be displayed on the home page following the notification.
- Add [donotreply@applyISTS.com](mailto:donotreply@applyists.com) and [contactus@applyISTS.com](mailto:contactus@applyists.com) to your email address book or "safe senders list" to ensure these important emails are not sent to your junk mail folder.
- **Do not 'opt out' of any email sent from [donotreply@applyISTS.com](mailto:donotreply@applyists.com) o[r contactus@applyISTS.com.](mailto:contactus@applyists.com) You may not receive vital information regarding your scholarship applications.**

## *Note: Your email address will only be used to communicate with you about your scholarship applications or other opportunities administered by ISTS for which you may be eligible to apply. We will not provide your email address to any third parties.*

### <span id="page-4-0"></span>**What are my responsibilities if I am chosen as a recipient?**

You must enroll as a full-time undergraduate student in the fall of the year in which the scholarships are awarded, continue the entire academic year without interruption unless approved by scholarship sponsor, use your scholarship check(s) to further your studies, and notify ISTS should your check not arrive within 30 days of the issue date.

#### <span id="page-4-1"></span>**How and when are checks issued?**

Checks will be issued in early August to each recipient's mailing address and made payable directly to the individual student recipient in his or her name.

## <span id="page-4-2"></span>**Are scholarships taxable?**

Tax laws vary by country. In the United States, scholarship funds used exclusively for the payment of tuition or textbooks are normally not taxable. The scholarship recipient is responsible for taxes, if any, that may be assessed against his or her scholarship award. We recommend consulting your tax advisor for more guidance. You may also [click here](http://www.irs.gov/pub/irs-pdf/p970.pdf) to consult IRS Publication 970 for further information.

#### <span id="page-4-3"></span>**Program Administration**

To ensure complete impartiality in selection of recipients and to maintain a high level of professionalism, the program is administered by International Scholarship and Tuition Services, Inc., a firm that specializes in managing sponsored scholarship programs.

#### <span id="page-4-4"></span>**My parent's employment makes me eligible for this scholarship. Whose contact information should I include?**

You, the applicant, must register with a personal email address. *Do not use a parent's work email address.* Your **My Profile** page should reflect your legal name and contact information. If your parent's information is needed, it will be specifically asked for on the application.

#### <span id="page-4-5"></span>**Questions**

For additional information regarding the scholarship program [click here](http://www.applyists.com/contact-us/contact-us-customer-care/) or call toll free (855) 670-ISTS (4787). Our offices are open Monday through Friday from 8:00 AM to 5:00 PM Central.

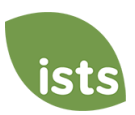